# Guía de ayuda para el uso del reloj biométrico SISTEMA DE GESTIÓN DE ASISTENCIA

PREGUNTAS FRECUENTES

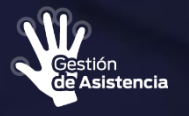

Ministerio de **COORDINACIÓN** 

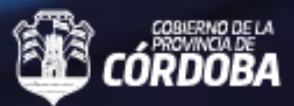

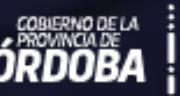

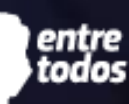

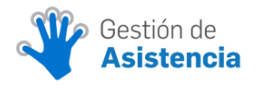

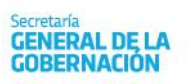

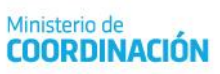

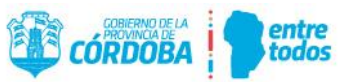

#### Contenido

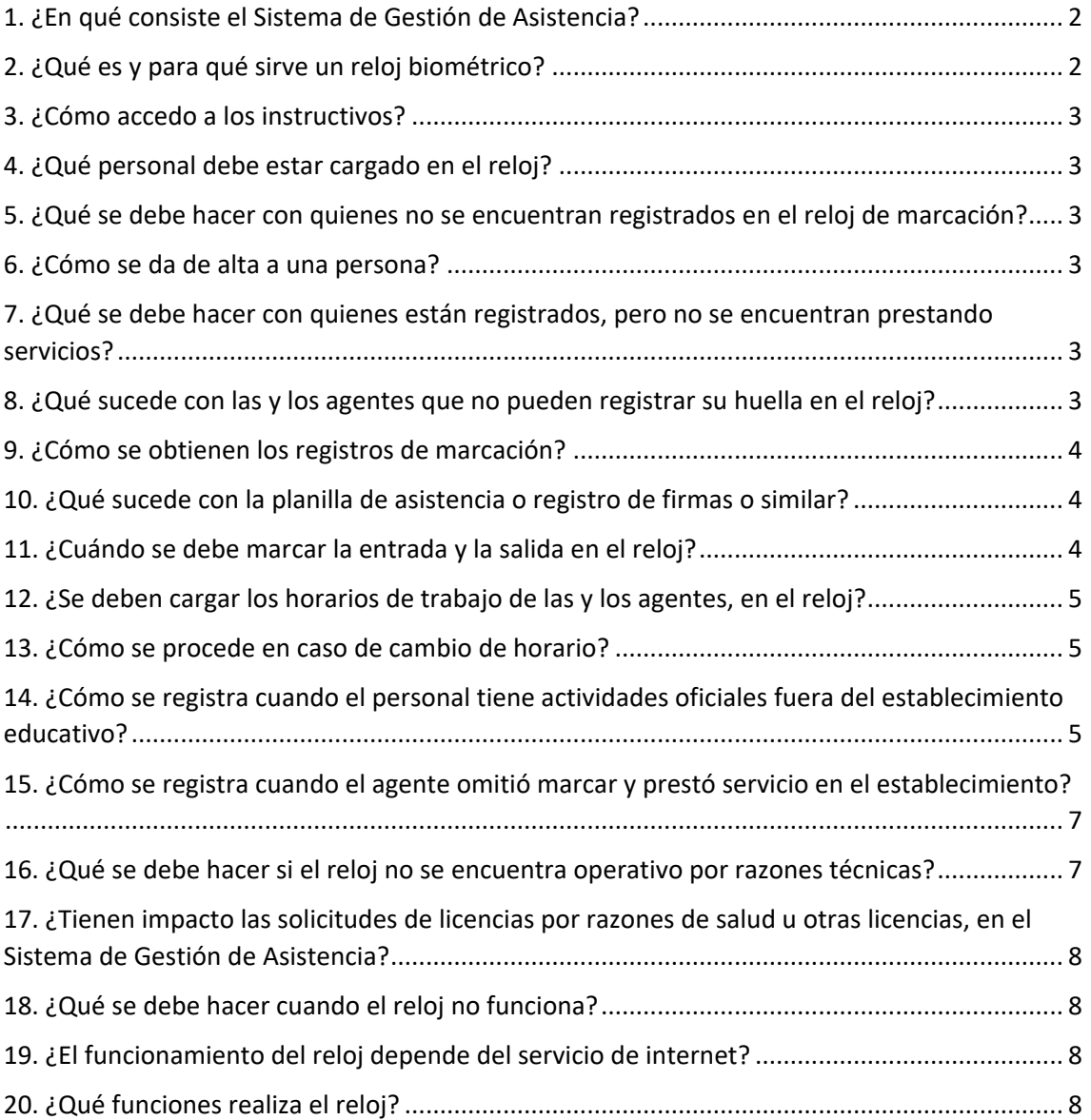

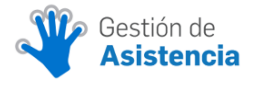

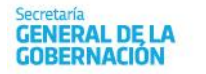

Ministerio de **COORDINACIÓN** 

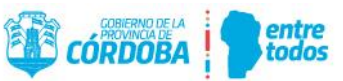

#### <span id="page-2-0"></span>1. ¿En qué consiste el Sistema de Gestión de Asistencia?

El **Sistema de Gestión de Asistencia** está constituido por un reloj biométrico y la plataforma **Autogestión**, mediante el eje de **Gestión de Asistencia**.

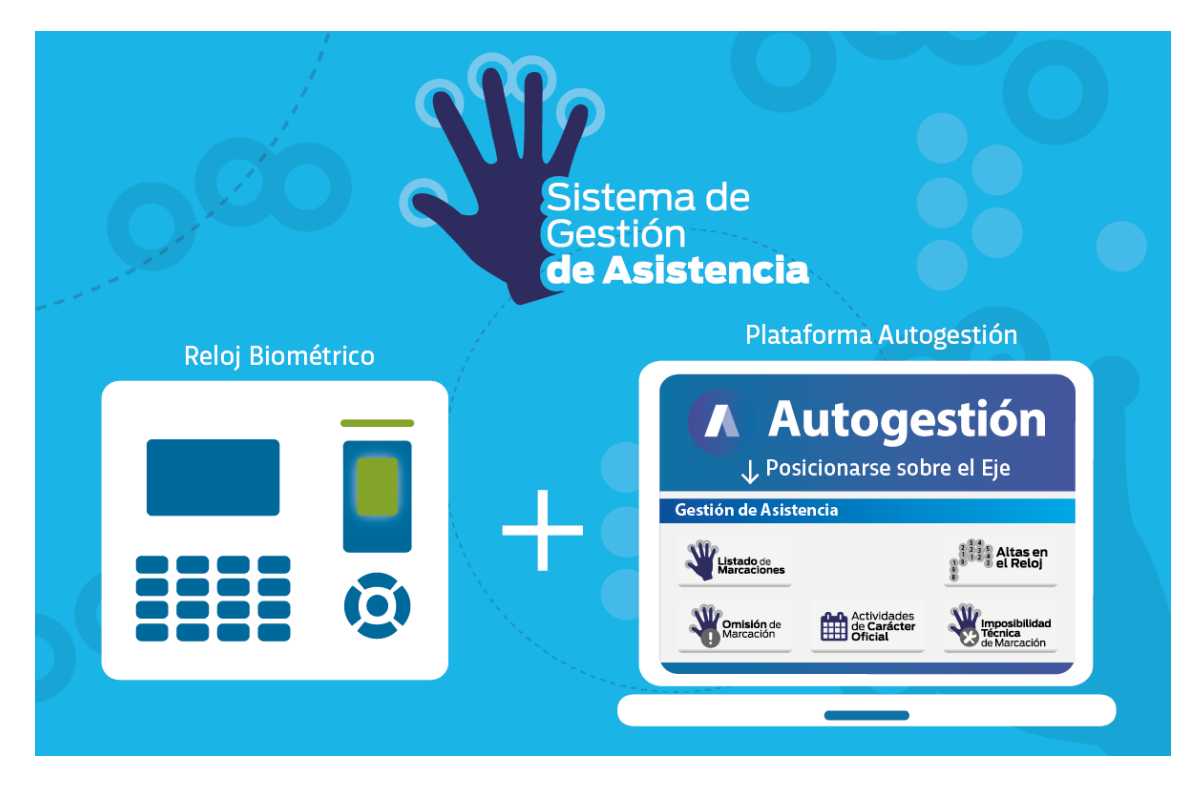

Este sistema permite optimizar los registros de asistencia del personal y tiene múltiples **beneficios,** tales como:

- ahorro de papel y mayor seguridad al registro, en tanto evita extravíos o roturas.
- acceso a las marcaciones sin intermediaciones, lo que permite controles mensuales.
- reducción del margen de error.
- incremento del nivel de transparencia del registro, al ser de libre acceso tanto para el personal directivo (como autoridad de control) como para quienes presta servicios en el establecimiento educativo.

#### <span id="page-2-1"></span>2. ¿Qué es y para qué sirve un reloj biométrico?

El reloj es un dispositivo que permite registrar, mediante un lector digital, la entrada y la salida del establecimiento del personal que trabaja en la escuela, que ha sido previamente dado de alta en el aparato. El reloj reconoce la huella dactilar, mediante un sensor, y la coteja con la plantilla de agentes enrolados (o dados de alta) en el dispositivo.

De esta manera, almacena en su memoria la fecha y el horario en el que se produce el registro de la entrada y salida de cada agente, lo que proporciona información precisa.

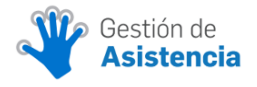

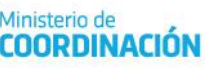

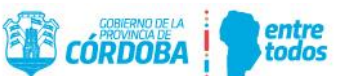

#### <span id="page-3-0"></span>3. ¿Cómo accedo a los instructivos?

Los instructivos correspondientes al uso y funcionamiento del reloj se encuentran dentro de la plataforma **Autogestión**, en el eje **Gestión de Asistencia**.

#### <span id="page-3-1"></span>4. ¿Qué personal debe estar cargado en el reloj?

Todo personal que preste servicios en el establecimiento, con relación de dependencia con el Gobierno de la Provincia, así como el que depende de PAICor.

#### <span id="page-3-2"></span>5. ¿Qué se debe hacer con quienes no se encuentran registrados en el reloj de marcación?

El personal directivo, o quien este disponga para realizar esta tarea, debe dar de alta a las personas que no se encuentren registradas.

#### <span id="page-3-3"></span>6. ¿Cómo se da de alta a una persona?

Debe ingresar a la plataforma **Autogestión** y posicionarse en el eje **Gestión de Asistencia**. Allí, seleccionar el aplicativo **Altas en el Reloj**. Se puede acceder al instructivo correspondiente o al video tutorial que detallan el proceso paso a paso.

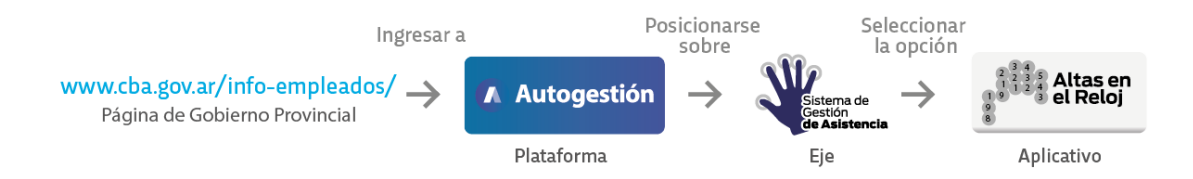

# <span id="page-3-4"></span>7. ¿Qué se debe hacer con quienes están registrados, pero no se encuentran prestando servicios?

Debe enviar un mail a [gestiondeasistencia@cba.gov.ar,](mailto:gestiondeasistencia@cba.gov.ar) indicando los siguientes datos: nombre completo, ID (conformado por el número de documento y el dígito 1 o 2 delante, según corresponda), código de empresa, nombre del establecimiento y motivo de la baja.

#### <span id="page-3-5"></span>8. ¿Qué sucede con las y los agentes que no pueden registrar su huella en el reloj?

En caso de que se hayan llevado adelante **todos** los pasos explicativos del instructivo **Altas en el Reloj Biométrico y Administración de Asistencias en Reloj Biométrico** y aun así no sea posible

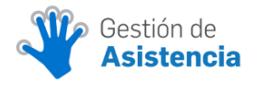

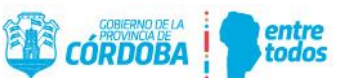

realizar el registro de la huella de una persona, debe comunicarse con Recursos Humanos, a fin de que le indiquen cómo proceder.

### <span id="page-4-0"></span>9. ¿Cómo se obtienen los registros de marcación?

La marcación del personal que se encuentra registrado en el reloj puede obtenerse ingresando a la plataforma **Autogestión**, en el eje **Gestión de Asistencia**. Allí, se selecciona el aplicativo L**istado de Marcaciones**. Puede acceder al instructivo correspondiente con el detalle del proceso paso a paso.

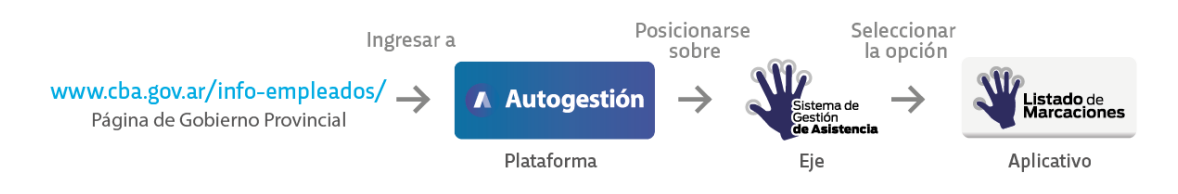

# <span id="page-4-1"></span>10. ¿Qué sucede con la planilla de asistencia o registro de firmas o similar?

El **Sistema de Gestión de Asistencia** tiene entre otros objetivos el de remplazar la **Planilla de Asistencia** de papel o el instrumento utilizado por quienes cumplen funciones directivas para registrar la entrada y la salida del personal.

A través de la plataforma **Autogestión**, el directivo puede obtener e imprimir la **Planilla de Asistencia**, que contiene los registros tomados por el reloj biométrico.

Cabe recordar, que se continúa utilizando de manera habitual el Libro de Temas, Partes Diarios y el resto de la documentación propia del establecimiento educativo.

#### <span id="page-4-2"></span>11. ¿Cuándo se debe marcar la entrada y la salida en el reloj?

Cuando el personal ingrese o se retire del establecimiento educativo (y no entre horas y horas).

En el caso de docentes que se encuadran en el régimen de **Jornada Extendida**, el modo de registrar su asistencia queda a criterio del directivo, quien debe determinar si la persona marca su entrada y salida por duplicado (separando jornada normal y extendida, respectivamente) o lo hace solo una vez.

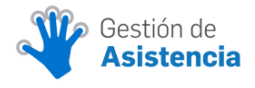

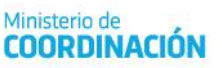

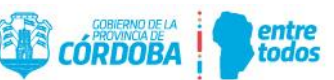

### <span id="page-5-0"></span>12. ¿Se deben cargar los horarios de trabajo de las y los agentes, en el reloj?

No. El seguimiento del cumplimiento del horario de trabajo es una función del directivo del establecimiento. El reloj biométrico lo asiste en esa tarea, registrando el horario de las entradas y salidas del personal.

#### <span id="page-5-1"></span>13. ¿Cómo se procede en caso de cambio de horario?

Si por disposición o autorización del directivo a pedido del personal interesado se modifica la hora en que debe prestar servicios (ya sea el cambio permanente o puntualmente por un día), la persona debe marcar su entrada y salida en el horario que ocurran.

#### <span id="page-5-2"></span>14. ¿Cómo se registra cuando el personal tiene actividades oficiales fuera del establecimiento educativo?

**Únicamente** en caso de que el personal deba realizar **actividades oficiales** fuera del establecimiento y por consiguiente no pueda marcar en el reloj, el directivo puede registrar el horario de inicio o de finalización de sus tareas, según corresponda, mediante el aplicativo **Actividades de Carácter Oficial**, que se encuentra en la plataforma **Autogestión**.

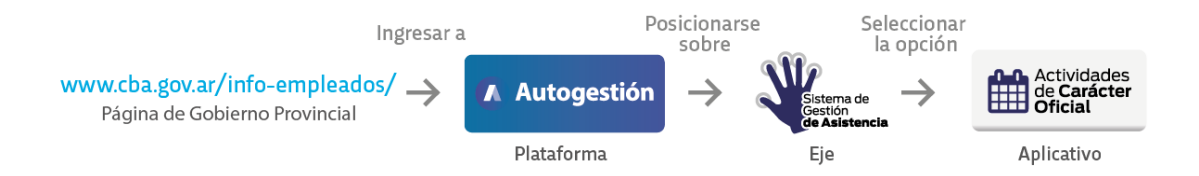

#### Por **Actividades de carácter oficial** se entienden las siguientes:

#### **a. Reunión de personal directivo y/o personal en general o particular.**

Este ítem contempla las siguientes actividades:

- reuniones en otras instituciones o locaciones,
- reuniones en sede de inspección (no solo del directivo o del personal de secretaría, sino docentes y equipos técnicos),
- reuniones institucionales por zona ante la evaluación de distintos programas y proyectos tanto nacionales como provinciales.

#### **b. Actividades fuera del establecimiento**.

Ejemplos de esta categoría son:

- excursiones educativas,
- **campamentos**,
- **·** representación en actos,
- visitas al domicilio particular de las o los estudiantes,

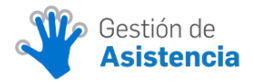

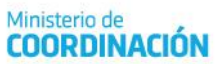

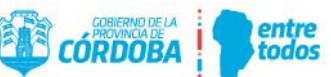

- realización de trámites en la inspección de zona, la dirección de nivel u otra locación específica,
- trabajo fuera del horario establecido, como bingos, bailes, ferias, actos académicos entre otros.

#### **c. Jornadas de capacitación**.

Todas las actividades y/o eventos (abarcados en los incisos a, b y c) deben ser registrados, por el directivo o personal asignado, a efectos de no interrumpir la cobertura de la ART (Aseguradora de Riesgos de Trabajo), con la que cuentan los agentes (sean docentes, no docentes y agentes PAICor).

Resulta fundamental y **esencial realizar este registro** de **actividad de carácter oficial,** para que en caso de que sucediera un evento fortuito al momento de desarrollar esas tareas (de carácter ordinario o extraordinario), sea cubierto por la aseguradora.

A continuación, se ejemplifican algunos de los casos mencionados con anterioridad.

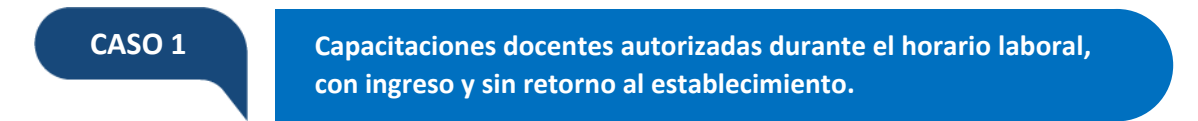

En esta situación las y los agentes marcan su ingreso en el reloj, pero luego abandonan el establecimiento, para efectuar una capacitación dentro del horario laboral. Los pasos para que el proceso quede debidamente registrado son obligatorios, según se detalla.

**Paso 1**

El o la agente marca su ingreso, como habitualmente.

- El o la agente, una vez autorizado para realizar la actividad fuera, registra su salida cuando se retira. **Paso 2**
- El directivo o personal responsable registra el evento mediante la plataforma **Autogestión**, en el aplicativo **Actividades de Carácter Oficial,** dejando constancia del motivo correspondiente (en este caso, **Jornada de capacitación**). **Paso 3**

**CASO 2 Capacitaciones docentes autorizadas durante el horario laboral: sin acudir ni retornar al establecimiento.**

En esta situación las y los agentes no acuden al establecimiento, luego de haber consensuado esa ausencia con la autoridad responsable, para efectuar una capacitación, dentro del horario laboral. Los pasos para que el proceso quede debidamente registrado son obligatorios, según se detalla.

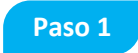

El o la agente, previamente autorizado/a, acude a una capacitación fuera del establecimiento, por lo que no marca ni la entrada ni la salida.

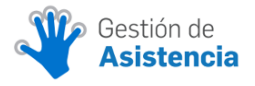

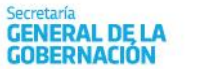

Ministerio de **COORDINACIÓN** 

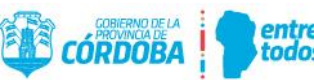

El directivo o personal responsable registra el evento mediante la plataforma **Autogestión**, en el aplicativo **Actividades de Carácter Oficial**, dejando constancia del motivo de la falta de marcación (en este caso, **Jornada de capacitación**).

**Paso 2**

**CASO 3 Capacitaciones docentes autorizadas durante el horario laboral, con ingreso posterior al horario habitual.**

En esta situación el o la agente ingresa al establecimiento más tarde de lo que lo hace habitualmente, por haber concurrido a una capacitación dentro del horario laboral (actividad consensuada previamente con la autoridad correspondiente). Los pasos para que el proceso quede debidamente registrado son obligatorios, según se detalla.

El o la agente marca su ingreso cuando arriba al establecimiento, luego de finalizar la capacitación (previamente autorizada), a los fines de completar las horas restantes de su jornada diaria de trabajo.

**Paso 2**

El directivo o personal responsable registra el evento mediante la plataforma **Autogestión**, en el aplicativo **Actividades de Carácter Oficial**, dejando constancia del motivo de la marcación realizada con posterioridad al horario de ingreso que le correspondería (en este caso, Jornada de capacitación).

#### <span id="page-7-0"></span>15. ¿Cómo se registra cuando el agente omitió marcar y prestó servicio en el establecimiento?

El personal directivo debe registrar la hora de entrada o de salida (según corresponda) del o la agente que no marcó en el reloj, mediante el aplicativo **Omisión de Marcación**, que se encuentra en la plataforma **Autogestión**.

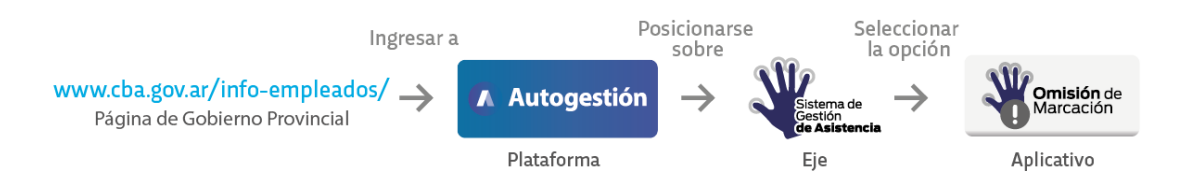

Al respecto, se debe tener en cuenta (e instruir al agente en tal sentido) que la omisión de marcado debe ser una excepción.

## <span id="page-7-1"></span>16. ¿Qué se debe hacer si el reloj no se encuentra operativo por razones técnicas?

En caso de que por cualquier motivo (fallas técnicas, cortes de luz u otro), el reloj no esté operativo, el personal directivo debe registrar el inicio o finalización de las tareas (o ambas, según corresponda) de sus agentes. Este registro se realiza mediante el aplicativo **Imposibilidad Técnica de Marcación**, que se encuentra en la plataforma **Autogestión**, debido a que opera de manera independiente al reloj.

**Paso 1**

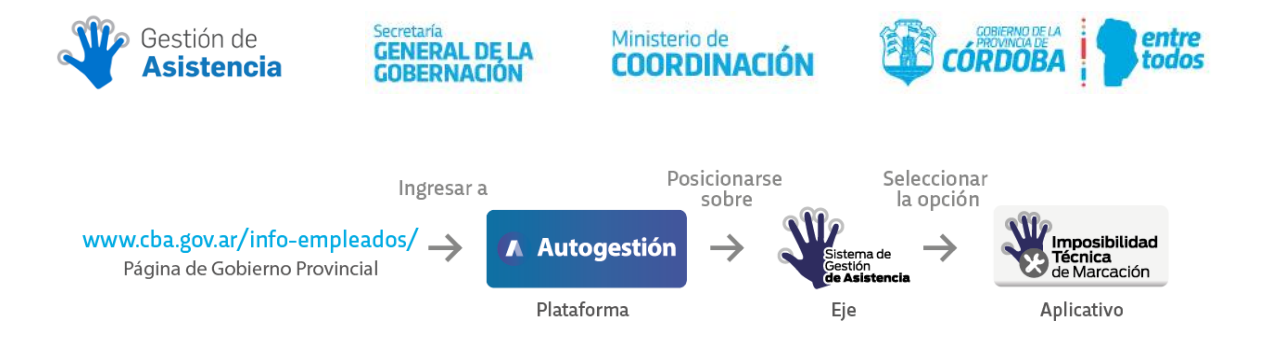

# <span id="page-8-0"></span>17. ¿Tienen impacto las solicitudes de licencias por razones de salud u otras licencias, en el Sistema de Gestión de Asistencia?

No. El reloj únicamente registra las entradas y las salidas de los y las agentes, por lo que **no** permite cargar las licencias por razones de salud u otras de distinta naturaleza. Quien se encuentra de licencia no registra asistencia en ese período y su ausencia está justificada por la licencia correspondiente. Estos ausentismos se gestionan a través de los circuitos creados a tal fin.

#### <span id="page-8-1"></span>18. ¿Qué se debe hacer cuando el reloj no funciona?

El directivo, o quien disponga para esa tarea, debe informar cualquier desperfecto, ya sea en el reloj o en la transmisión de datos, a la empresa que presta el servicio (teléfono: **0800-122-5276**).

Si el problema no es solucionado, debe dejar registro, enviando un mail a [gestiondeasistencia@cba.gov.ar,](mailto:gestiondeasistencia@cba.gov.ar) con los datos del establecimiento educativo (código de empresa, nombre del establecimiento, teléfono, dirección y nombre del directivo), especificando el inconveniente puntual que presenta el dispositivo y el número de incidente otorgado previamente por la empresa.

Cabe recordar que el reloj cuenta con una batería que posee una autonomía de 4 horas. En caso de un **corte de luz prolongado**, que supere ese tiempo, el reloj dejará de estar operativo. En ese caso, **los registros de asistencia deben efectivizarse en la plataforma Autogestión**, como se explica en el punto 16.

#### <span id="page-8-2"></span>19. ¿El funcionamiento del reloj depende del servicio de internet?

No. El reloj biométrico funciona de manera Independiente al servicio de internet.

#### <span id="page-8-3"></span>20. ¿Qué funciones realiza el reloj?

El reloj solo registra las entradas y las salidas de los y las agentes.

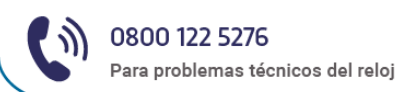

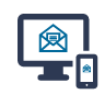

GestiondeAsistencia@cba.gov.ar Para dudas o inconvenientes

Vías de comunicación disponibles

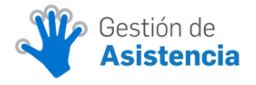

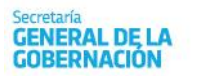

Ministerio de<br>**COORDINACIÓN** 

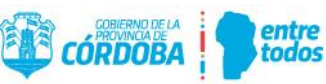

Recuerde que, si la dificultad que está atravesando corresponde a un problema técnico referido al aparato (reloj de marcación) puede comunicarse al **0800-122-5276**. Ante cualquier duda que posea, puede enviar un mail desde el correo institucional del establecimiento a **gestiondeasistencia@cba.gov.ar**, realizando la consulta o comunicando el inconveniente que tenga.

Los instructivos y el video tutorial resultan instrumentos de gran ayuda para interpretar y utilizar el reloj adecuadamente. Los mismos pueden descargarse de la plataforma **Autogestión** en el eje **Gestión de Asistencia**.